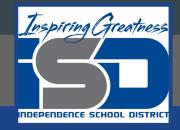

# Introduction to Social & Online Media

Tuesday, April 21, 2020

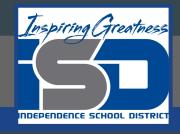

#### HS Intro to Social & Online Media

Overall Lesson: Social Media Posts

Sub lesson for <u>Tuesday</u>, <u>April 21</u>: CANVA (part 2 of 2)

#### Objective/Learning Target:

Students will be able to use a Canva to create social media posts from scratch.

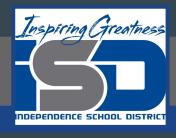

### **Background Information**

Yesterday, you learned how to create a Canva post using a template. If you missed this lesson, click HERE to review the lesson and make a Canva account for today's lesson. Using a template from Canva is the quickest and easiest way to create a design. However, there are times when you want more freedom to create your own designs.

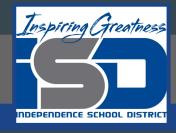

# Warm Up/Bellringer

#### What do all of these pictures have in common?

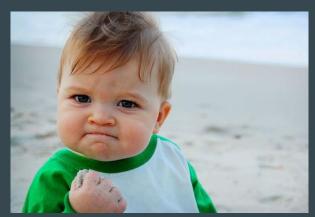

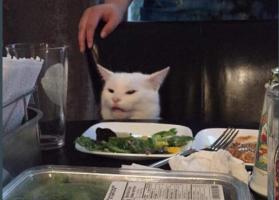

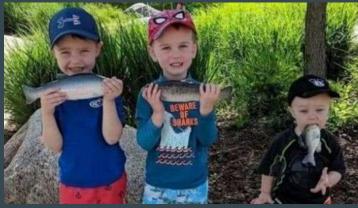

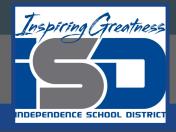

# Warm Up/Bellringer

They all started out as a picture and became viral memes.

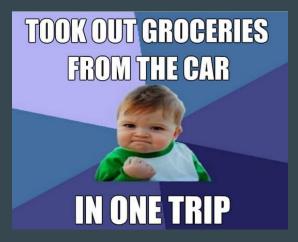

My parents screaming at me that videogames cause violence

Me building a house for my dog in Minecraft

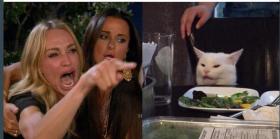

Every family has that one kid...

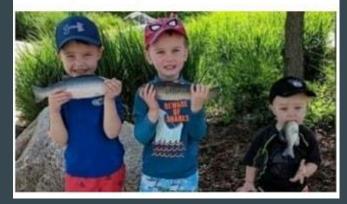

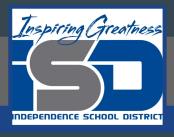

- 1. Sometimes you have your own image or text that you want to use on a social media post. For these times, you don't always need to use a template to create a social media post.
- 2. Canva also offers you the option to make your own design from scratch.
- 3. Watch this <u>video</u> on how to create a Canva design from scratch.

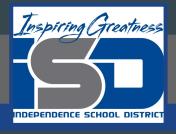

- 1. If you want to use your own image in a design, follow these <u>directions</u> on uploading your image to Canva.
- 2. PRACTICE: Upload one of your images to Canva and place it in a new design that you created from scratch.

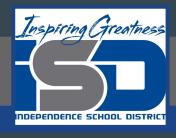

Now you're ready to add colors and text to your design. Watch this short <u>video</u> on three quick tips for great design.

- 1. How many colors should you use on a design?
- 2. How many different fonts should you use on a design?
- 3. What happens if you use too many fonts?
- 4. What do designers call "space to breathe"?

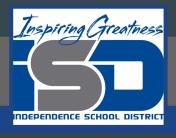

# Lesson/Activity #3 ANSWERS

- 1. How many colors should you use on a design? No more than 2-3
- 2. How many different fonts should you use on a design? No more than 2-3
- 3. What happens if you use too many fonts? It can look messy.
- 4. What do designers call "space to breathe"? Negative space

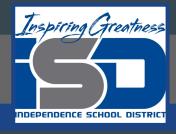

#### PRACTICE:

- Select the colors you want to use on your social media posts. Check out this <u>information</u> on colors.
- 2. Now create a text box and choose the fonts you want to use. This <u>video</u> will show you how to change your text font. Then, check out this <u>video</u> on adding and editing text.

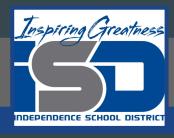

PRACTICE: Using the elements to add to your design.

- 1. Watch this <u>video</u> from 2:12 to about 6:20. It will show you lots of things about using elements in your own design. Be creative!
- 2. Add some elements (grids, frames, shapes, lines, illustrations, icons, charts, etc.) to your design.
- When you're finished with your design, don't forget to publish it.

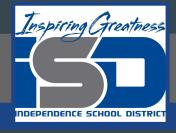

#### Additional Resources

Canva Design School over 60 different video tutorials to help you learn all about designing your own social media posts.

Watch this entire <u>video</u> over using Canva.